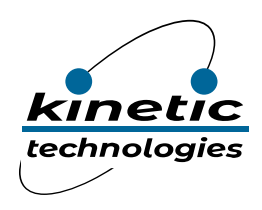

**Reference Design Eval Kit STDP4320-RD5**

# RD5-4320

## DisplayPort to HDMI Splitter

Kinetic Technologies cannot assume responsibility for use of any circuitry other than circuitry entirely embodied in a Kinetic Technologies product. No intellectual property or circuit patent licenses are implied. Kinetic Technologies reserves the right to change the circuitry and specifications without notice at any time.

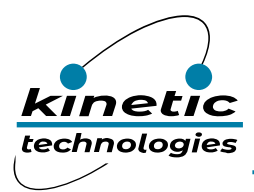

#### Contents

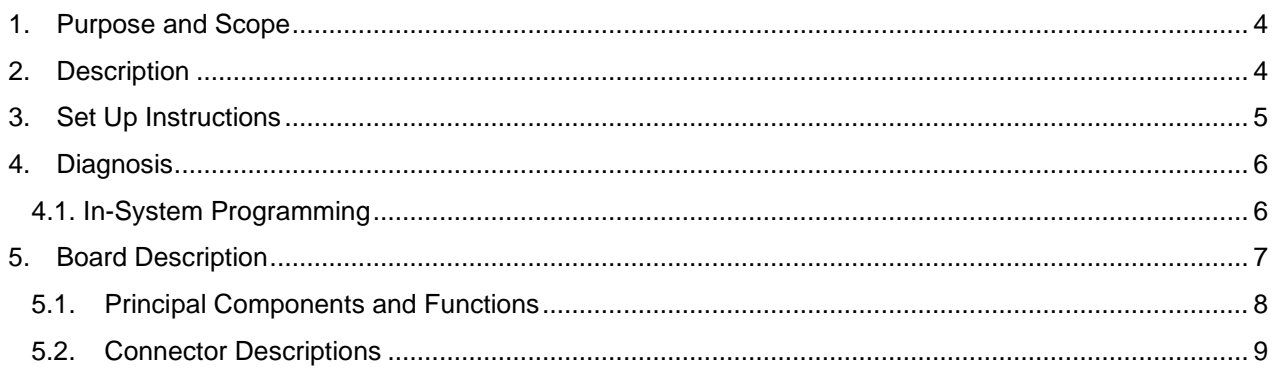

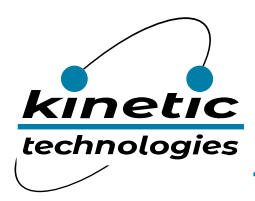

#### List of Tables

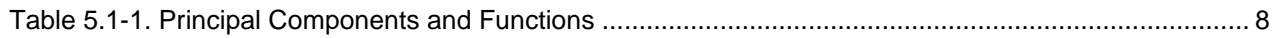

#### List of Figures

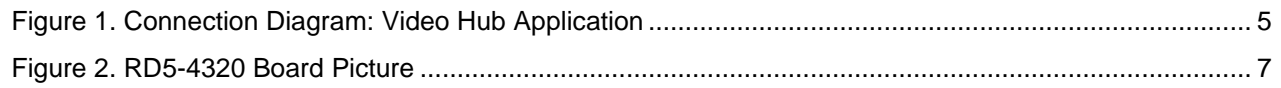

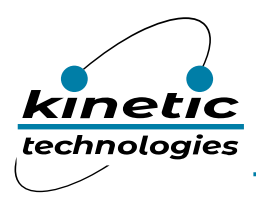

### <span id="page-3-0"></span>1. Purpose and Scope

This document provides description and setup instructions for the STDP4320 evaluation board [RD5-4320 (400-652)] targeted for DisplayPort® Splitter applications.

### <span id="page-3-1"></span>2. Description

The STDP4320 is a high-speed DisplayPort™ dual mode splitter IC targeted for audio-videode-multiplexing and routing in applications such as notebooks, docking stations, video hub, 4K2K TVs, daisy chainable monitors, digital signage, etc.

The board consists of one dual mode input port and two dual mode output ports.

<span id="page-3-2"></span>This board implements with test points, jumpers and potentiometers that are not required for the end customer applications, these are intended for convenience of functional test and validation purpose only. This board includes an SPI flash for storing firmware, an UART connector for debugging and In-system programming purpose (firmware download), two S/PDIF outputs, four I2C master interfaces and one I2C slave interface.

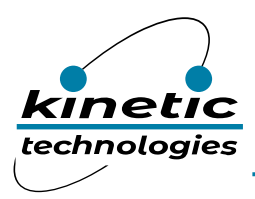

#### 3. Set Up Instructions

The picture below [Figure 1] is a connection diagram showing the RD5-4320 board used for connecting a PC to two monitors. This board uses the standard DisplayPort connector recommended in the DP 1.2a specification to connect the DisplayPort input to the PC and standard HDMI connectors to HDMI TV/monitors.

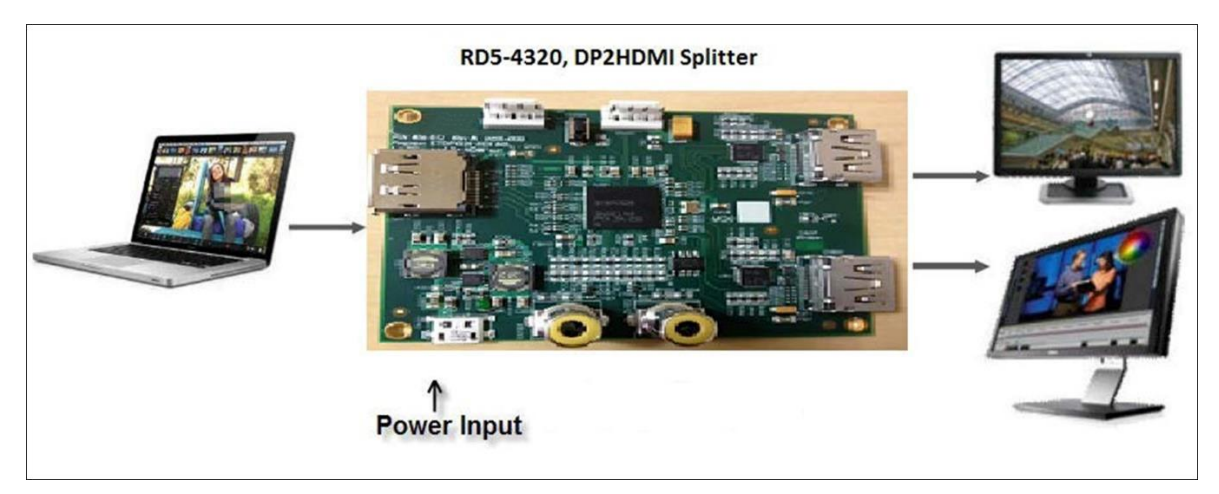

**Figure 1. Connection Diagram: Video Hub Application**

- <span id="page-4-0"></span>1. Connect the DisplayPort output from a PC/NB source to the DP input connector on RD5-4320 board using a DP cable and connect the two DisplayPort outputs to two DisplayPort 1.1a or 1.2a monitors using DP cables.
- 2. Connect Micro-USB port on the board to PC or USB power adapter for powering the board.
- 3. Optional: An active speaker can be connected to S/PDIF connector on the board for audio output if needed,
- 4. Once the connection is established, power ON the PC, monitor, RD5-4320 (DP Splitter) board. An image should pop up on the screen within 2-3 seconds. Configure the displays either in clone mode or extended mode through the Display settings on PC/NB.

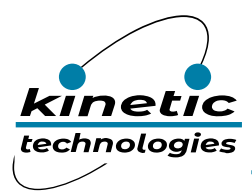

#### <span id="page-5-0"></span>4. Diagnosis

If the image does not come up, follow the steps below for diagnosis.

- *Note: The diagnosis requires the Kinetic GProbe software and hardware tool. Contact Kinetic for the GProbe software and board.*
	- 1. Install the Kinetic GProbe diagnostic tool on a computer and set the baud rate to 115,200.
	- 2. Connect Kinetic GProbe board (not supplied) to the serial port (or USB port if using USB version) of the computer.
	- 3. Connect the other end of the GProbe board to connector (CN501) on the RD5-4320 board using4 wire cable (part of the GProbe board).
- *Note: CHECK POLARITY while connecting the cable; Pin 1 is marked on the board. The 4-wirecable connection from CN501 to GProbe board is 1 to 1.*
	- 4. Hit the Reset button on the board (RESET SW501). You will see the firmware version and date of firmware in the GProbe window. This indicates the STDP4320 IC is functional. If the messagedoes not appear, reprogram the Flash using the ISP method described in the GProbe user guide.
	- 5. Using an oscilloscope, check the video input and output from the STDP4320.
- *Note: Refer to the STDP4320 datasheet for more pin out descriptions.*

#### <span id="page-5-1"></span>4.1. In-System Programming

STDP4320 RD board uses SPI Flash to store the firmware. For new firmware upgrade, following method is recommended.

ISP through UART connector: Allows programming of the SPI Flash through UART (RS232) connector. GProbe board (RS232 converter circuit) and GProbe software tool are required Please contact Kinetic for latest software and binary file.

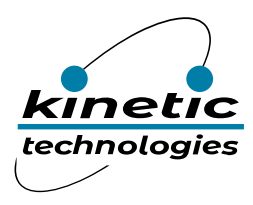

### <span id="page-6-0"></span>5. Board Description

<span id="page-6-2"></span><span id="page-6-1"></span>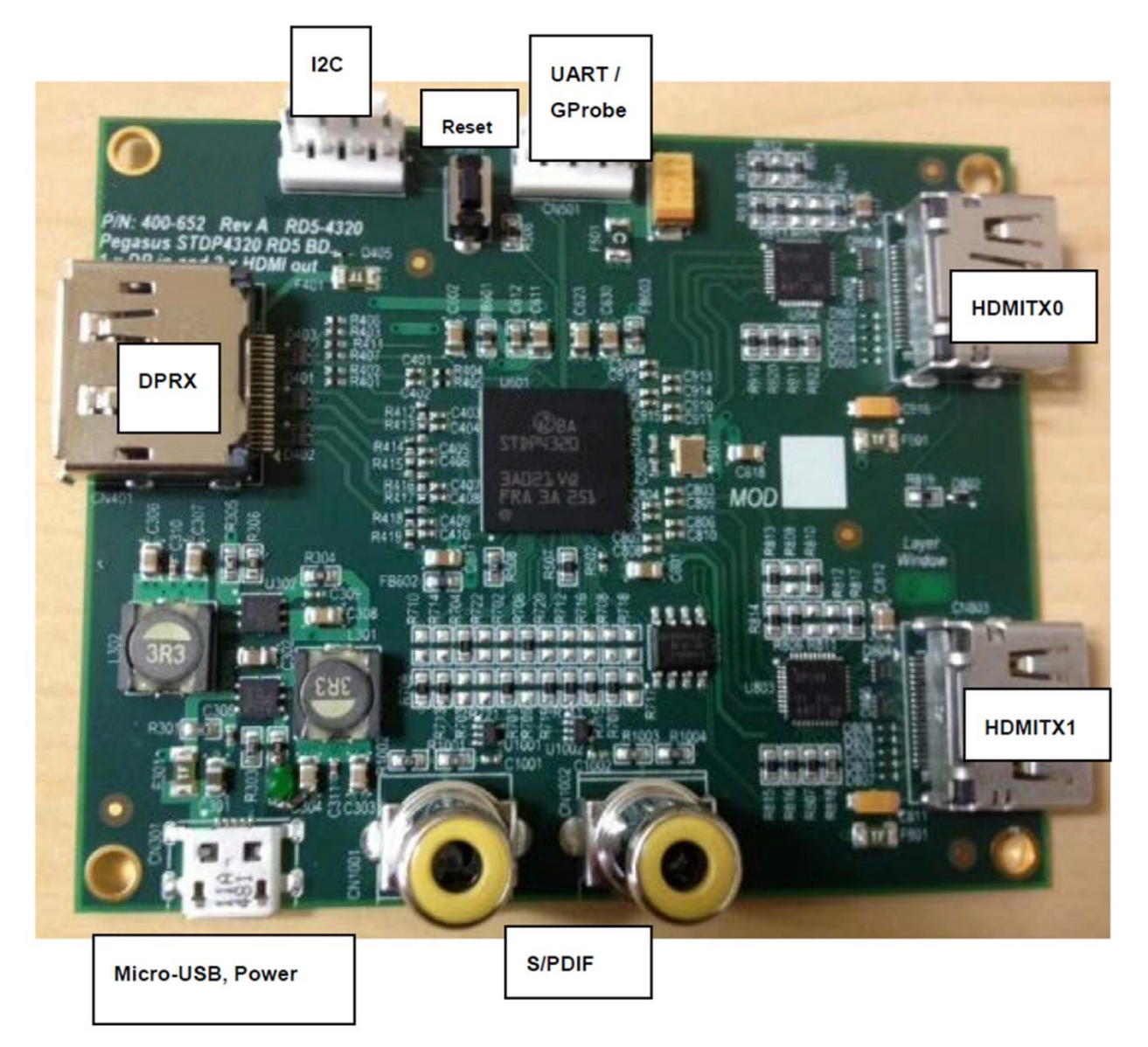

**Figure 2. RD5-4320 Board Picture**

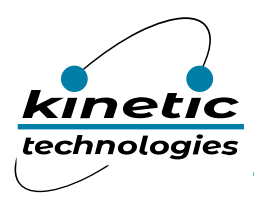

#### 5.1. Principal Components and Functions

Below is a summary of all necessary connectors, switches, and other components. Please refer to the latest board schematics for further details.

<span id="page-7-0"></span>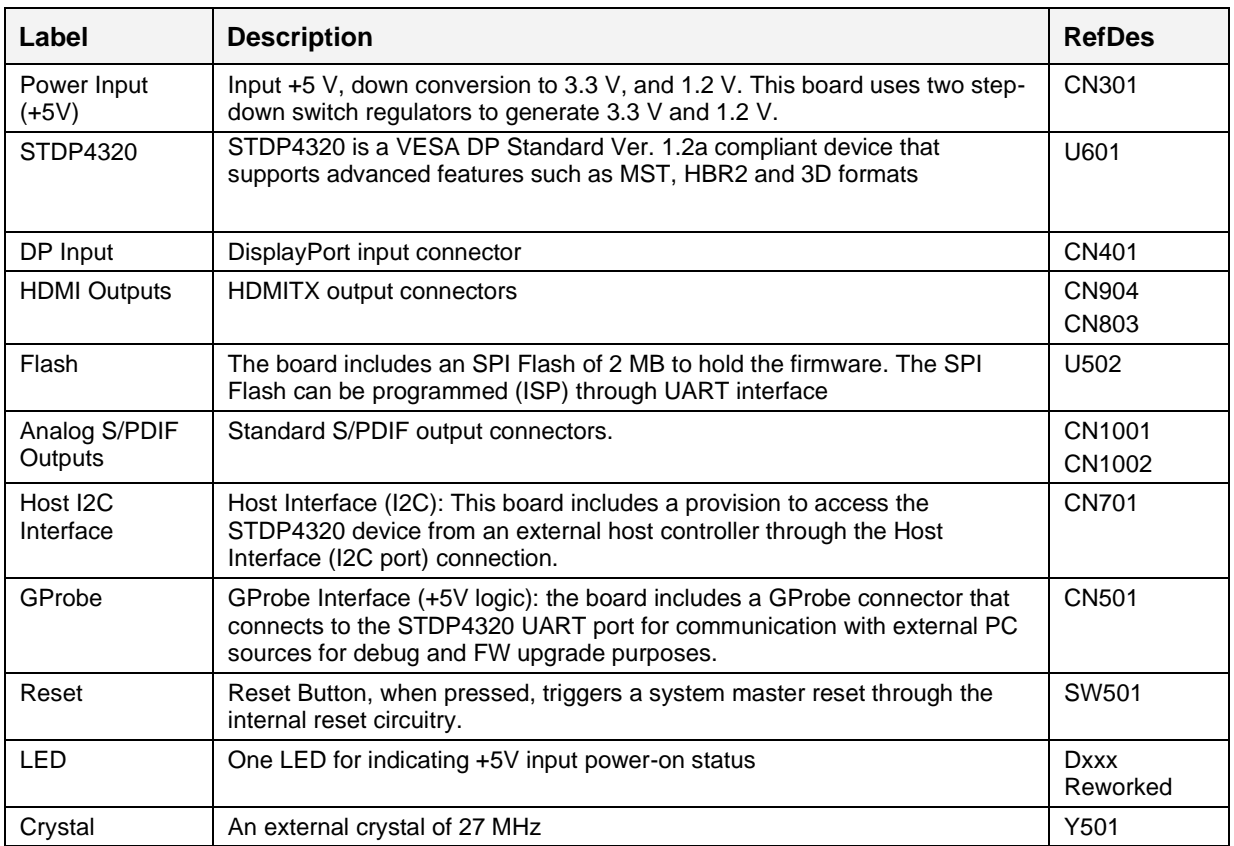

#### **Table 5.1-1. Principal Components and Functions**

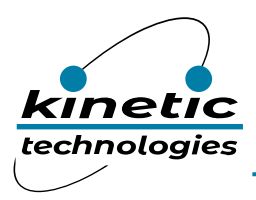

#### <span id="page-8-0"></span>5.2. Connector Descriptions

The RD5-4320 has the following connectors. The locations of these connectors are shown in the board picture in Figure 2.

**CN301** – +5V Micro-USB female connector for supplying power to the board.

**CN501** – GProbe Interface which connects to the UART port of the STDP4320. Use the Kinetic GProbe board and interface cable for connecting the board to an external PC that has GProbe software running.

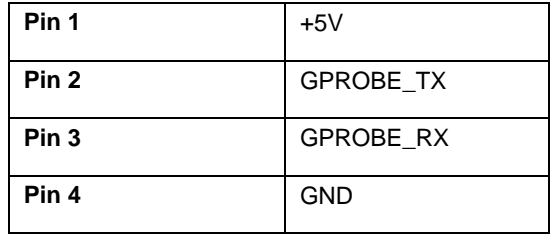

**CN401** – DisplayPort input connector. Pin out details are shown below.

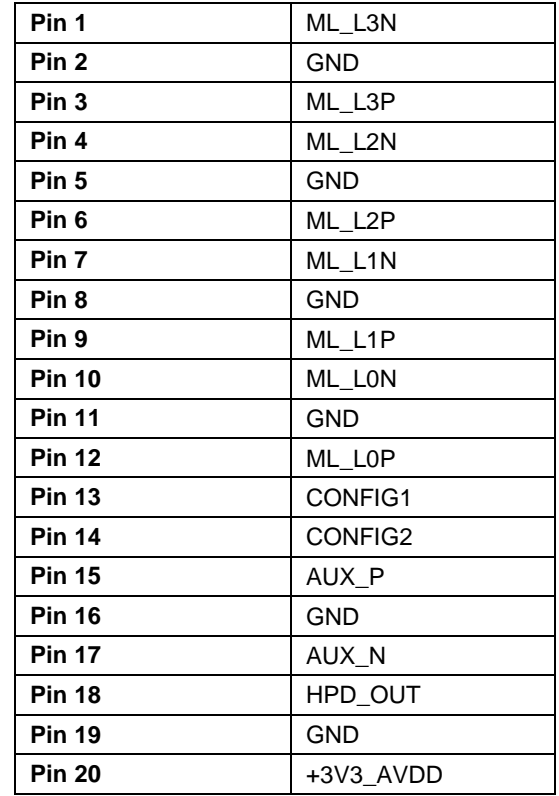

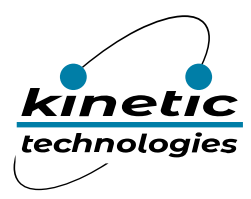

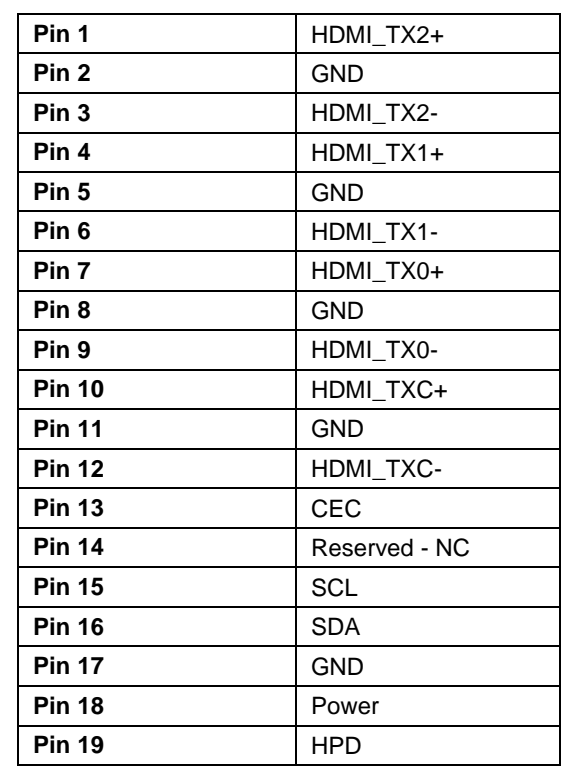

**CN904, CN803** – HDMI output connectors. Pin out details are shown below.

**CN1001, CN1002** – S/PDIF Output connectors. The pin out description is shown below.

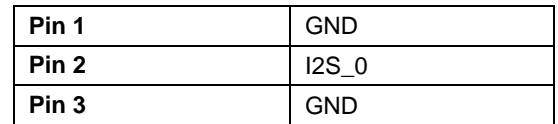

**CN701** – I2C Host Interface

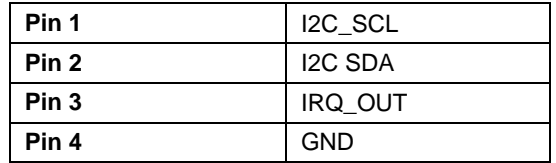